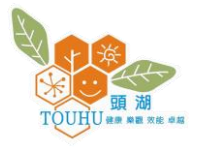

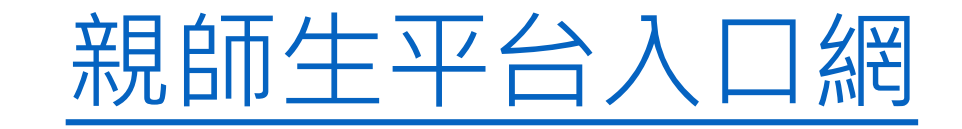

點選登入

登入

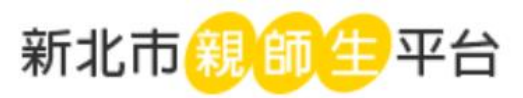

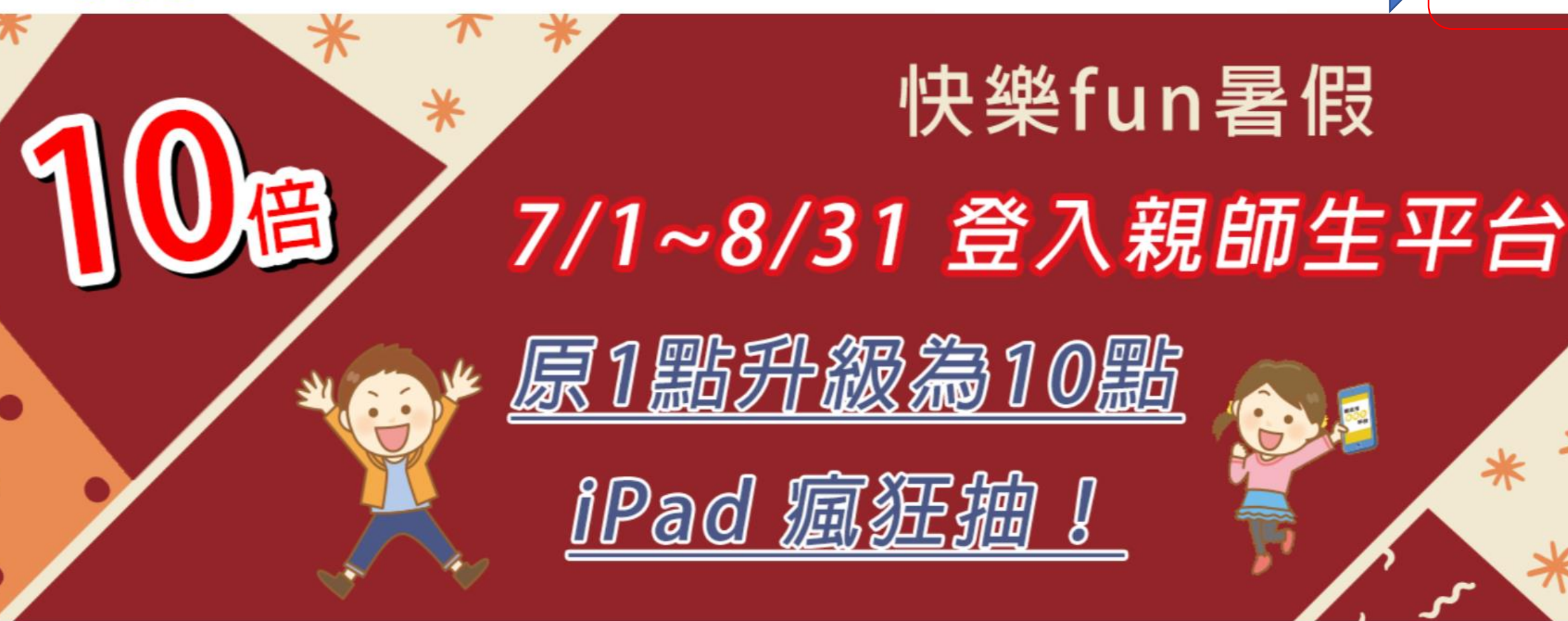

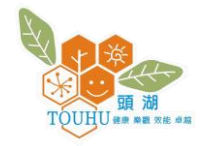

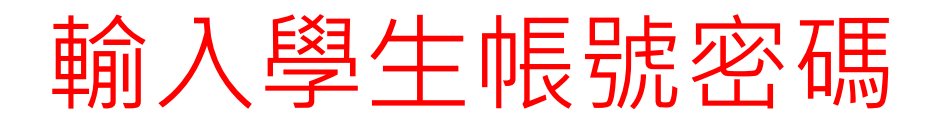

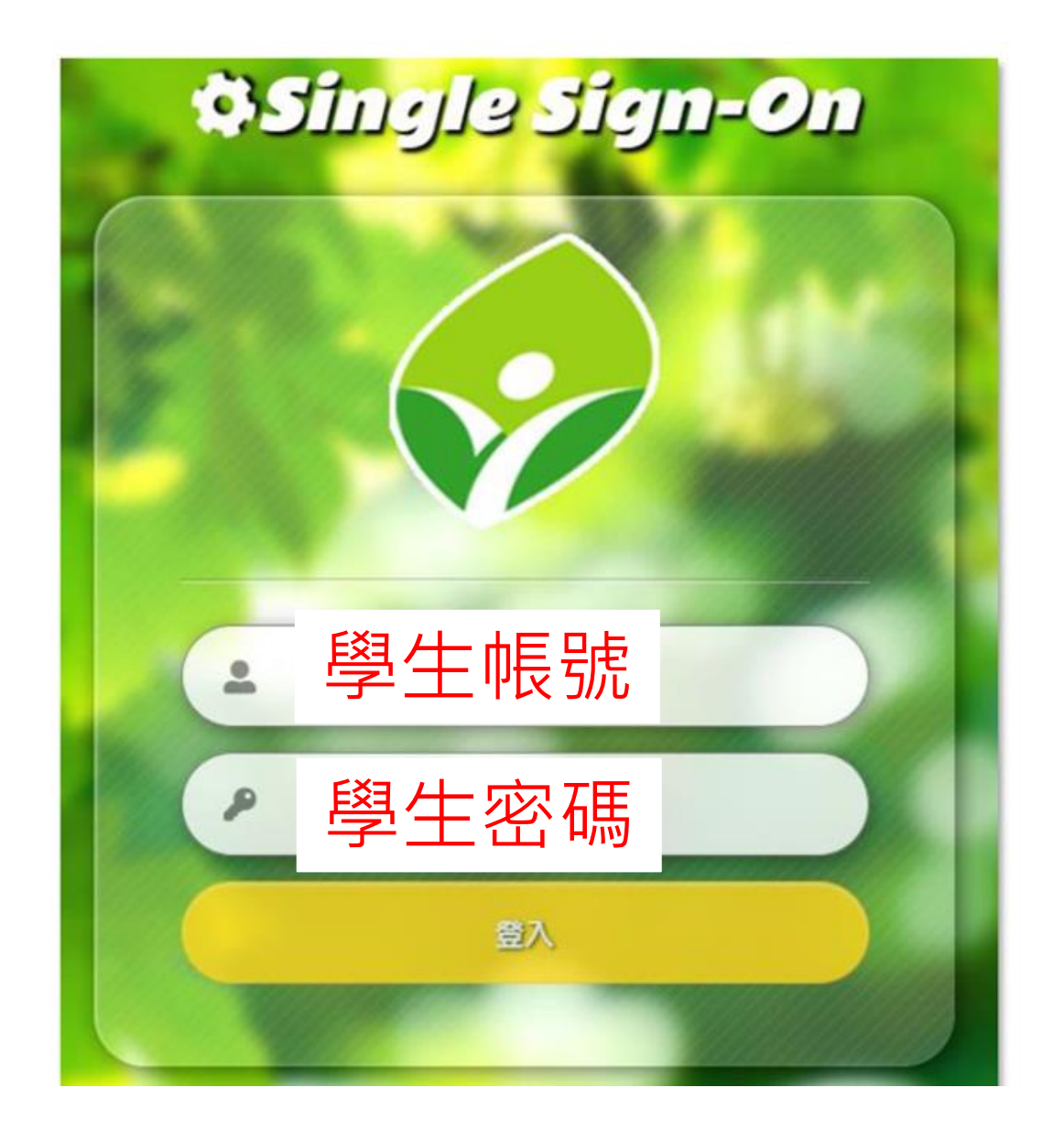

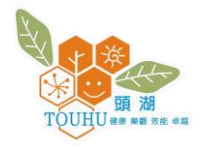

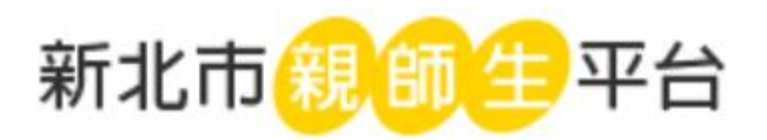

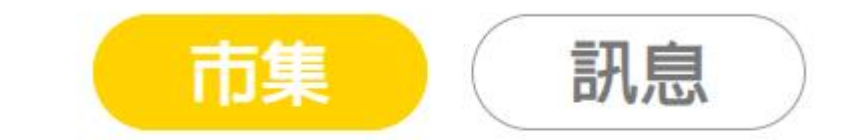

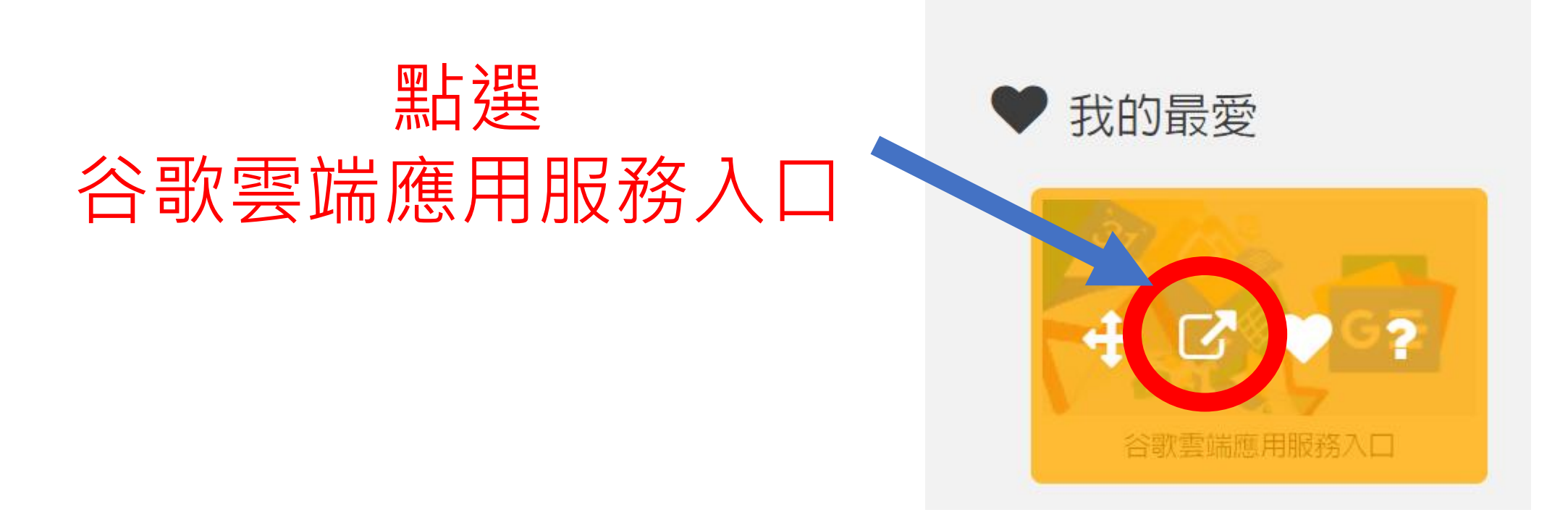

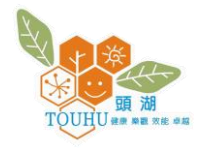

## 點選右上角九宮格,接 著點擊Classroom

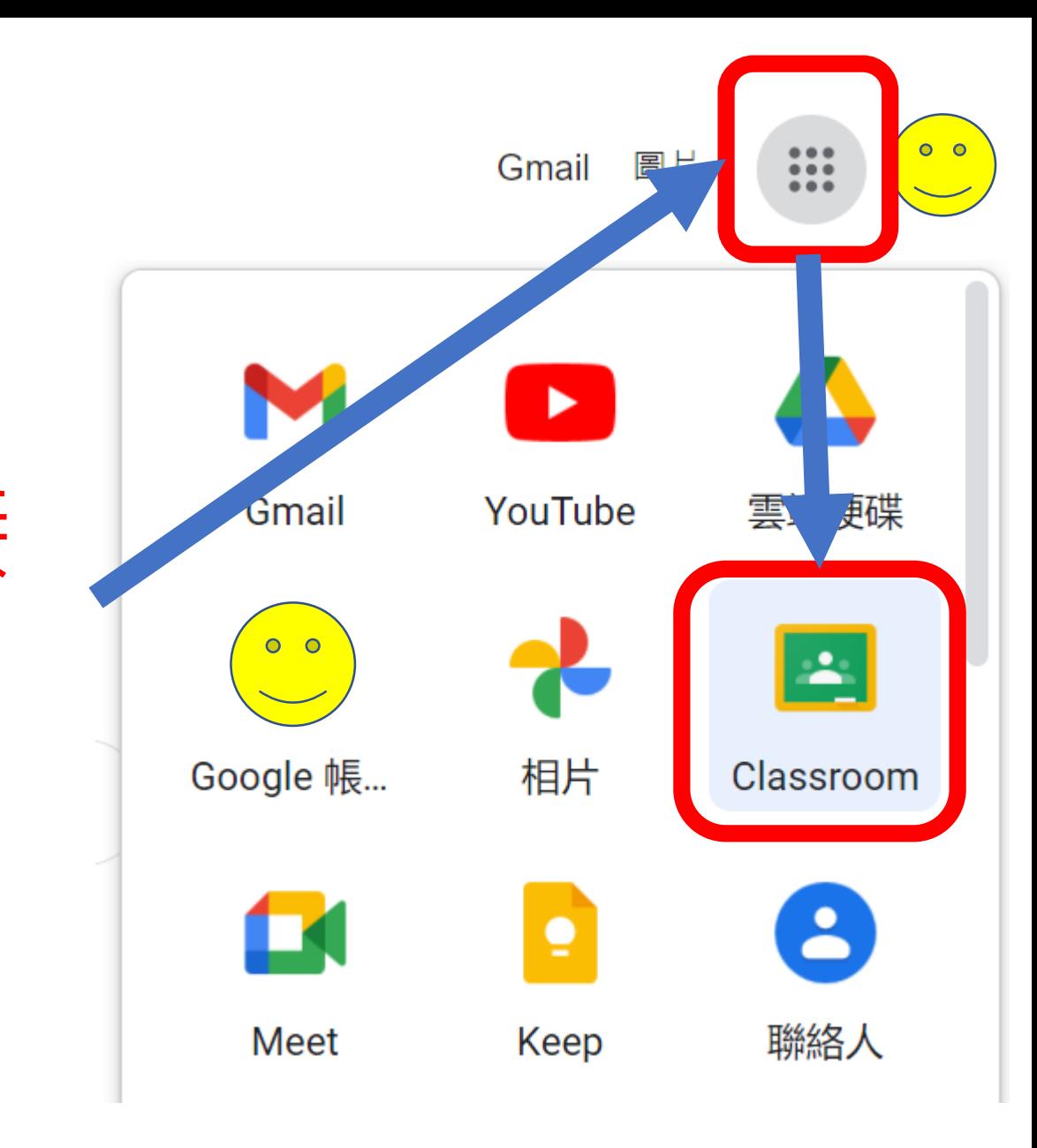

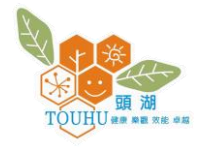

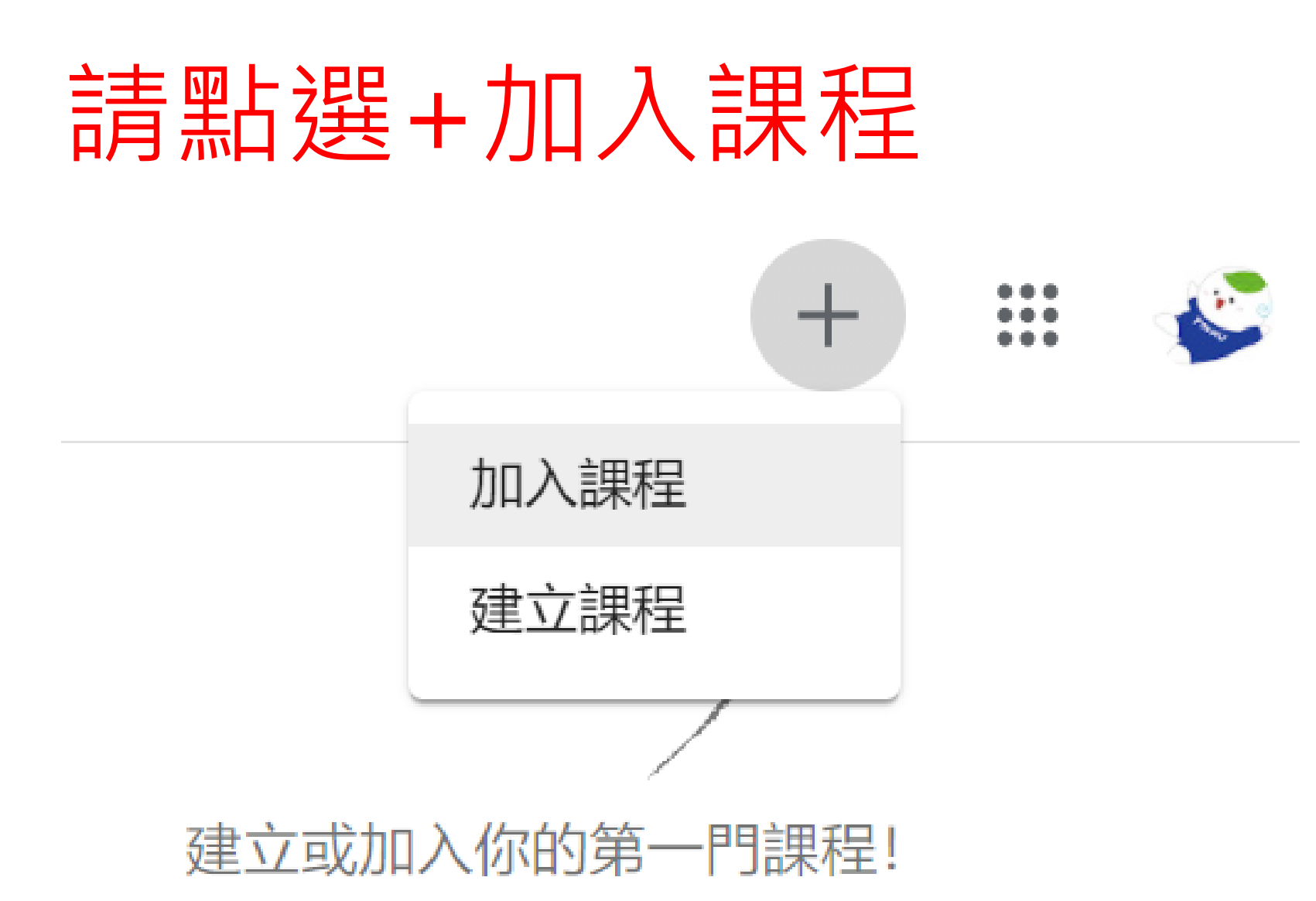

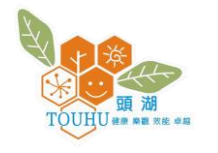

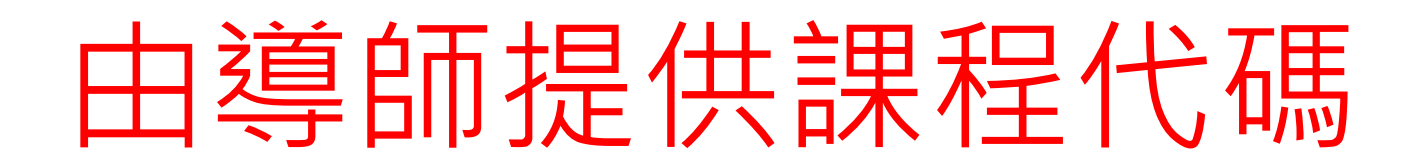

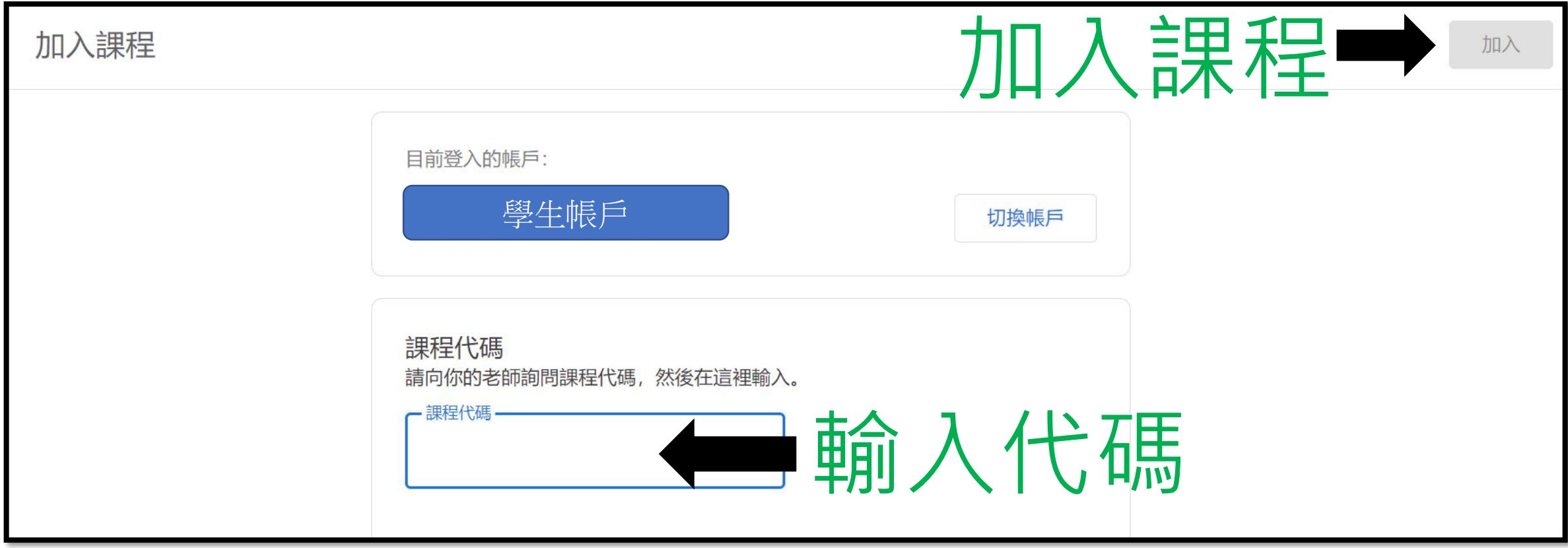

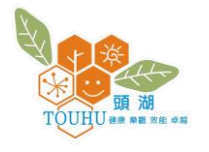

## 瀏覽教師發布課程相關訊息

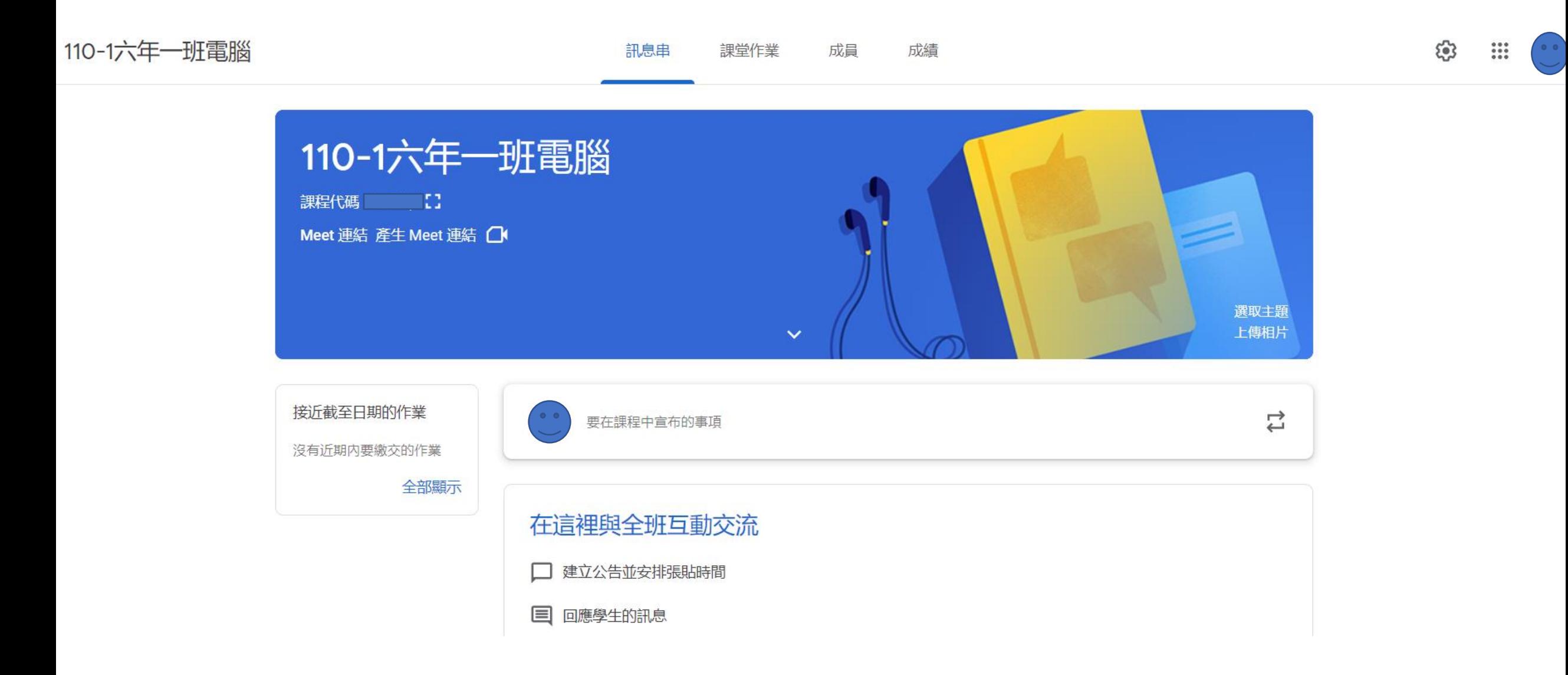